# CLASS NOTEBOOK ONENOTE

**OVERVIEW** 

# ONENOTE WINDOW **OVERVIEW**

OneNote is similar to a filing cabinet or a 3- Ring Binder – (it is your digital 3 Ring Binder)

Like a 3-Ring Binder, the Class Notebook has the same features within it. For example:

- 3-Ring Binder = Name of the Class Notebook
- Divider pages within the  $3$ -Ring Binder  $=$  Sections of the Class Notebook (Collaboration Space, Content Library, Students Name)
- Notebook Pages of the  $3$ -Ring Binder = Pages within each section of the Class Notebook.

#### **3 Ring Binder OneNote**

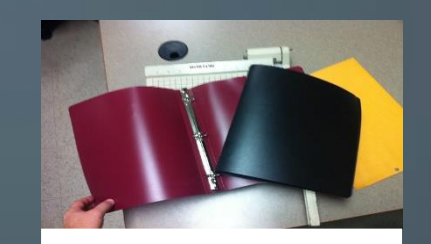

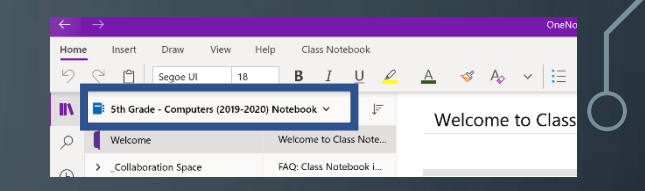

ote Class Notebook is a digital potebook for the wi written notes, attachments, links, voir

> .<br>dile vuotenis san only see their op - A mod pely space where teachers can share handouts with st

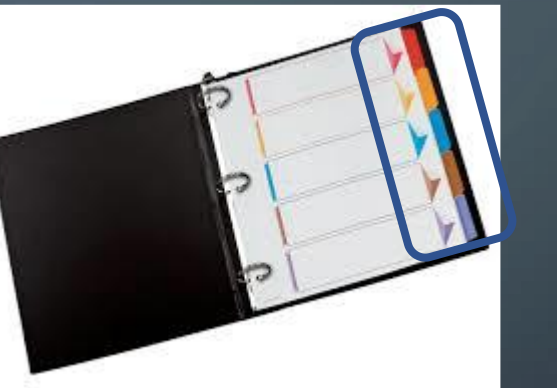

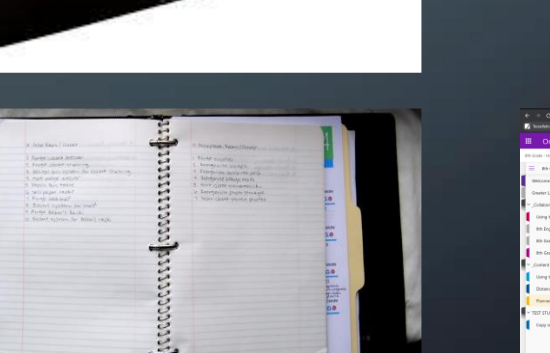

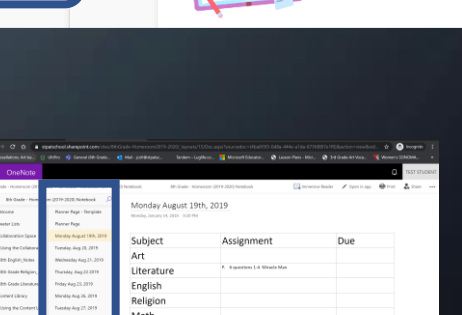

**IT STUDENT** 

**Velcome to Class Notebook** 

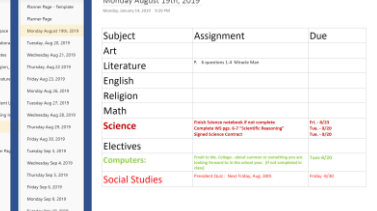

### IF I WAS TO LOOK AT THE ONENOTE WINDOW *WITHIN TEAMS* WHAT WOULD I SEE……

If I click on this arrow, it will bring up all of the sections that are available within the Class Notebook.

If I click on this arrow, it will show me two ways of opening the class notebook. I can work on it in the web browser or I can open in the OneNote App

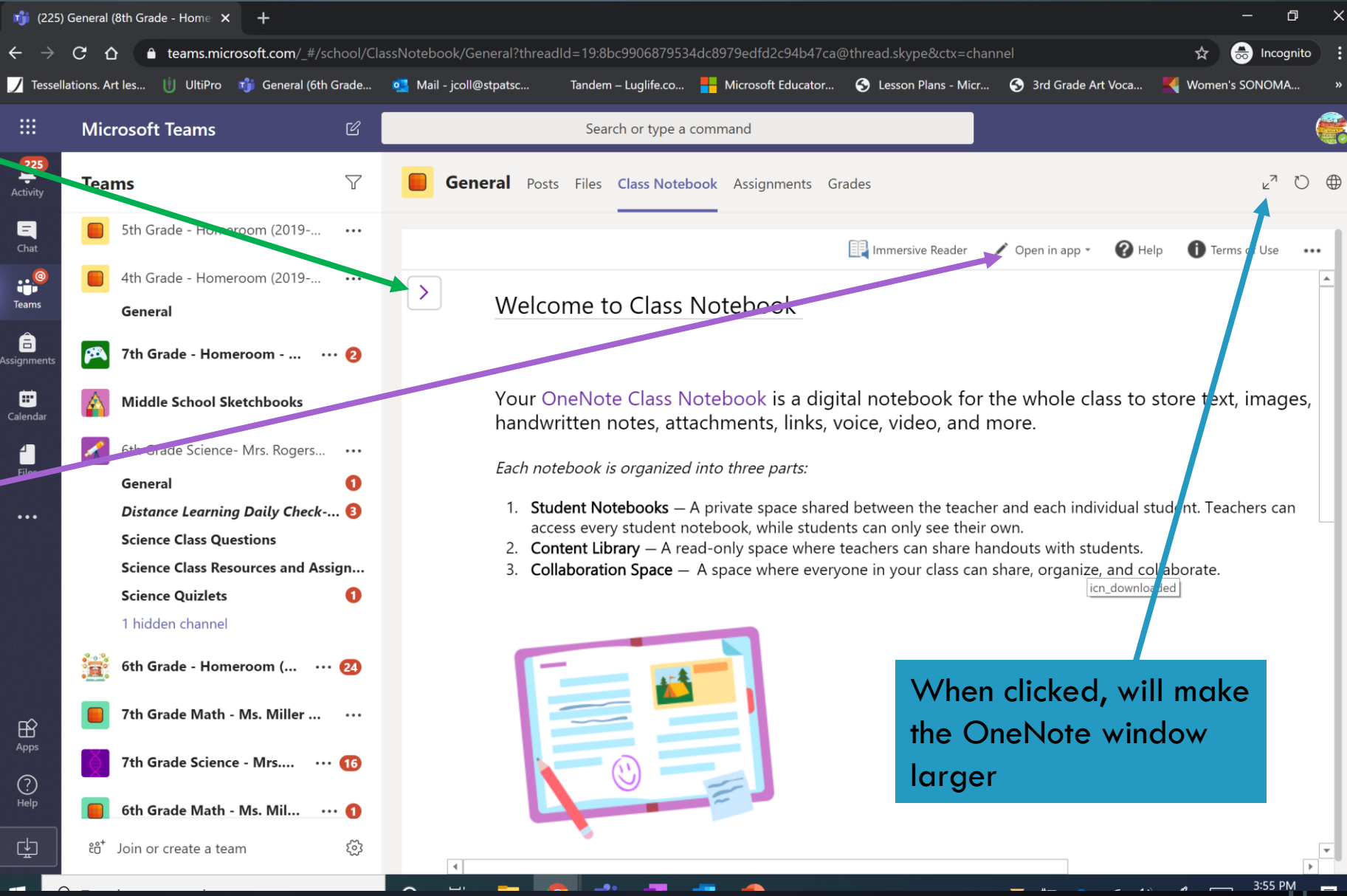

### IF I WAS TO LOOK AT THE ONENOTE WINDOW *WITHIN TEAMS* WHAT WOULD I SEE………

This is the name of the notebook that you are in. The notebook is the same name as the Teams Name

This is the sections of the Notebook. There are three main sections within each of the class notebooks. The three main sections are: Collaboration Space: - Where students/teachers can collaborate on a question or an assignment.

Content Library: - This is where the teacher will put all of the assignments. Teachers are only able to make changes to sections, and remove pages within this section. **Students Name :-** This is the students notebook. This is where they will complete their assignments. Students are able to write, and edit in this section.

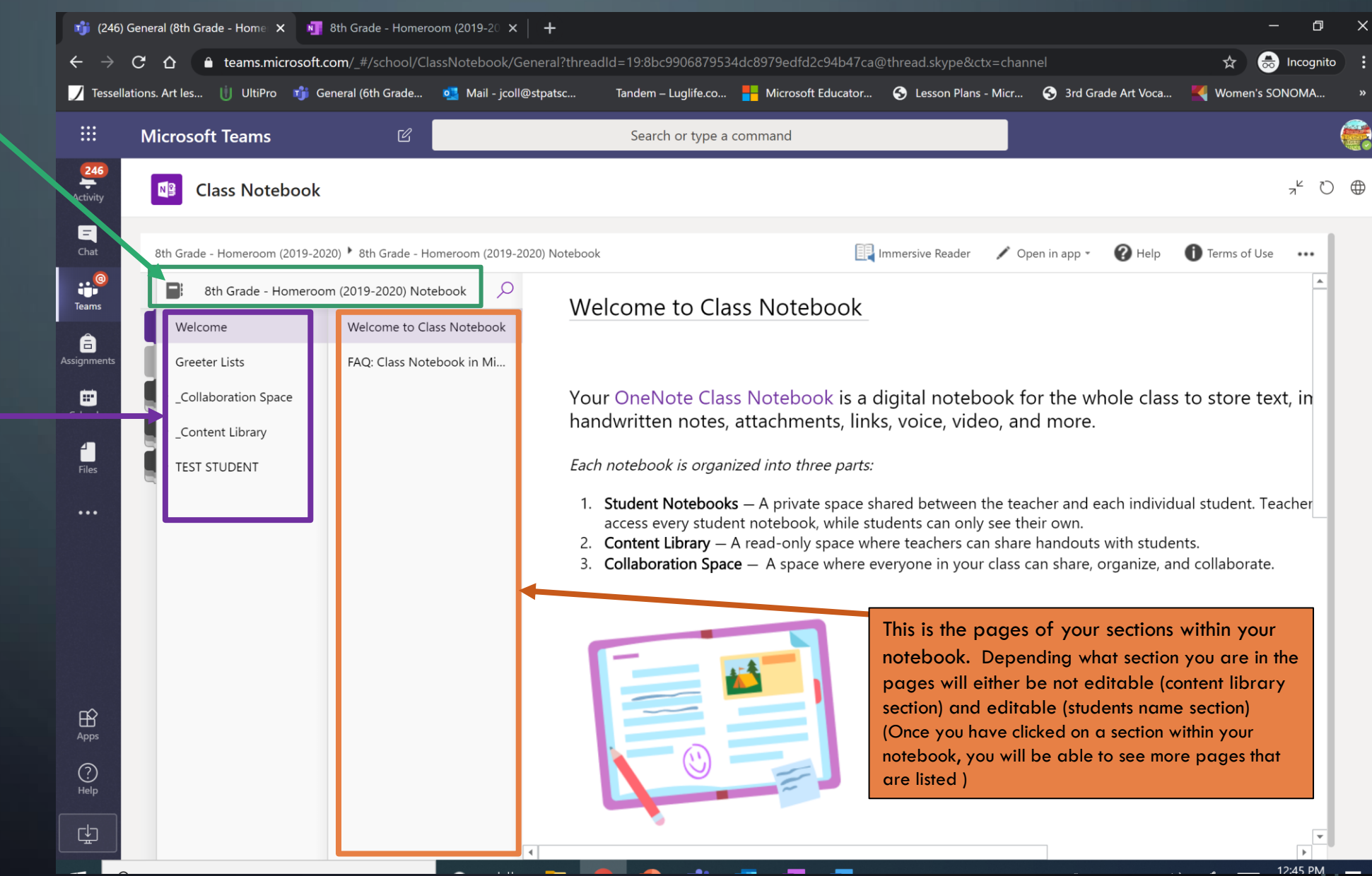

#### CONTENT LIBRARY OF THE CLASS NOTEBOOK  $\varphi$

**Within the Content Library Section you will find:** More sections that the teachers have made where class assignment directions can be found.

\*\*\*\* In the homeroom class notebooks you will find a section called Planner Pages Within this section, you will find pages for each day of the week of school with all of the student assignments and due dates.

\*\*Planner Pages are updated by all teachers that teach that grade level.

\*\*\*Please remember in the content library the Teacher only has control to edit/change/remove section/pages within it.

- Students are able to copy/paste pages from the content library to their name section.

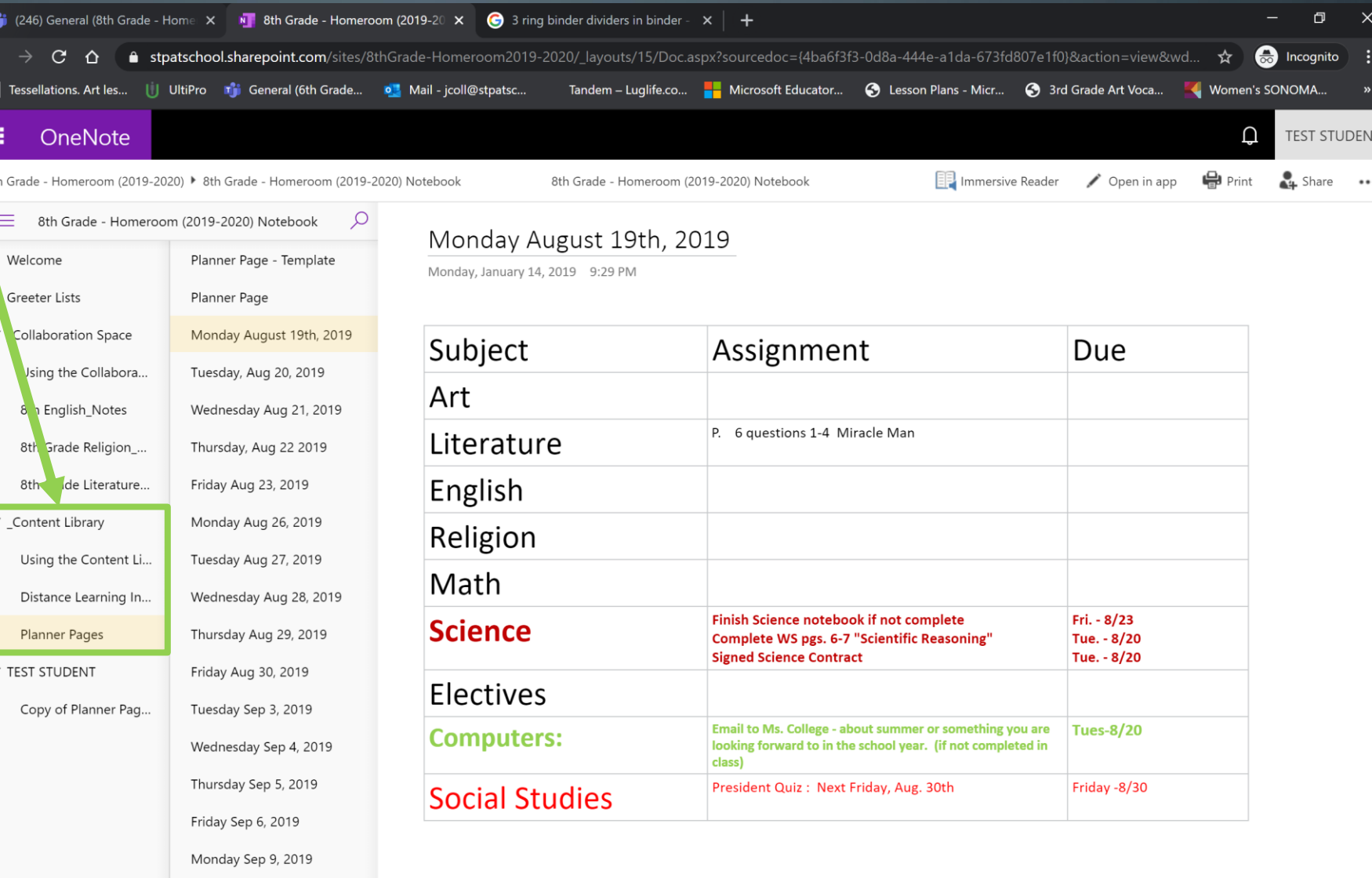

 $Q$  Type here to search

Tuesday Sep 10, 2019

 $\Omega$ 

- 古<del>i</del>

 $\mathbf{r}^{\bullet}$  (246) Ger  $\leftarrow$   $\rightarrow$   $\alpha$ **7** Tessellation

 $Or$ 

8th Grade - Hou

Welcome Greeter Lis Collabora **Jsing th D** Enal 8th Grac 8th Content L Using th Distance Planner

Copy of

 $=$ 

擸

 $\wedge$   $\qquad \qquad \circledast$   $\qquad \qquad \circledast$   $\qquad \circledast$   $\qquad \circledast$   $\qquad \circledast$ 1:50 PM 昆

# STUDENT NAME SECTION WITH CLASS NOTEBOOK

**Within your Student Name Section you will see:** - Different sections that the teacher has created to put different assignments in. Please make sure to go to the correct tab under your name to find the correct page to complete

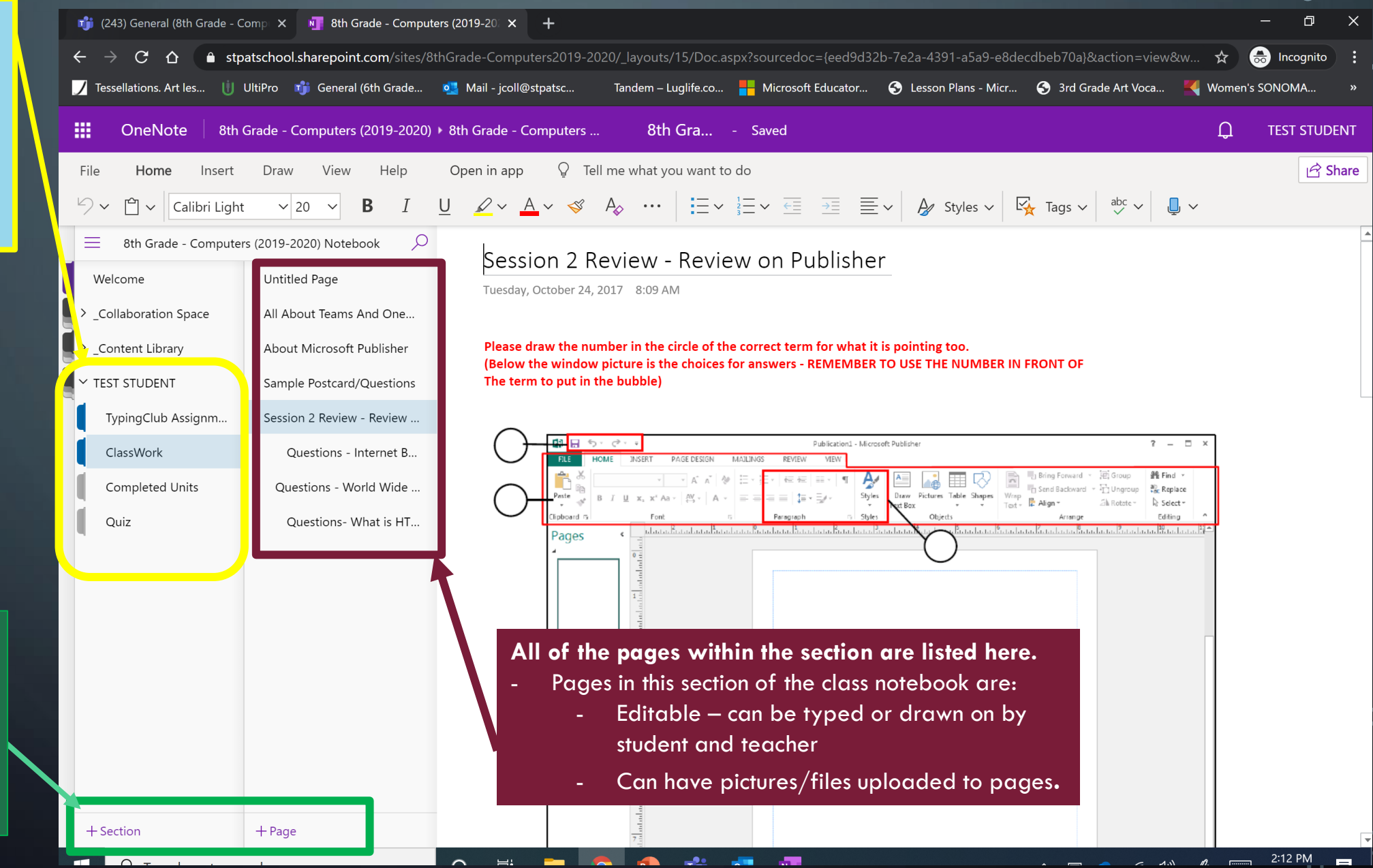

At the bottom of the **Sections and Pages** there is  $a + sign$ . If you click on the  $+$  you will get either a new section or a new page